## メモ帳を利用する

メモ帳に登録する

## $\boxed{1}$

■ ● ツール ● メモ帳

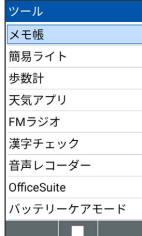

メントの画面が表示されます。

・作成済みのメモがあるときは、メモ帳一覧画面が表示されます。

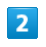

内容を入力● ■

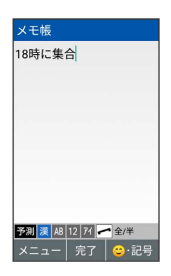

メモ帳が保存されます。

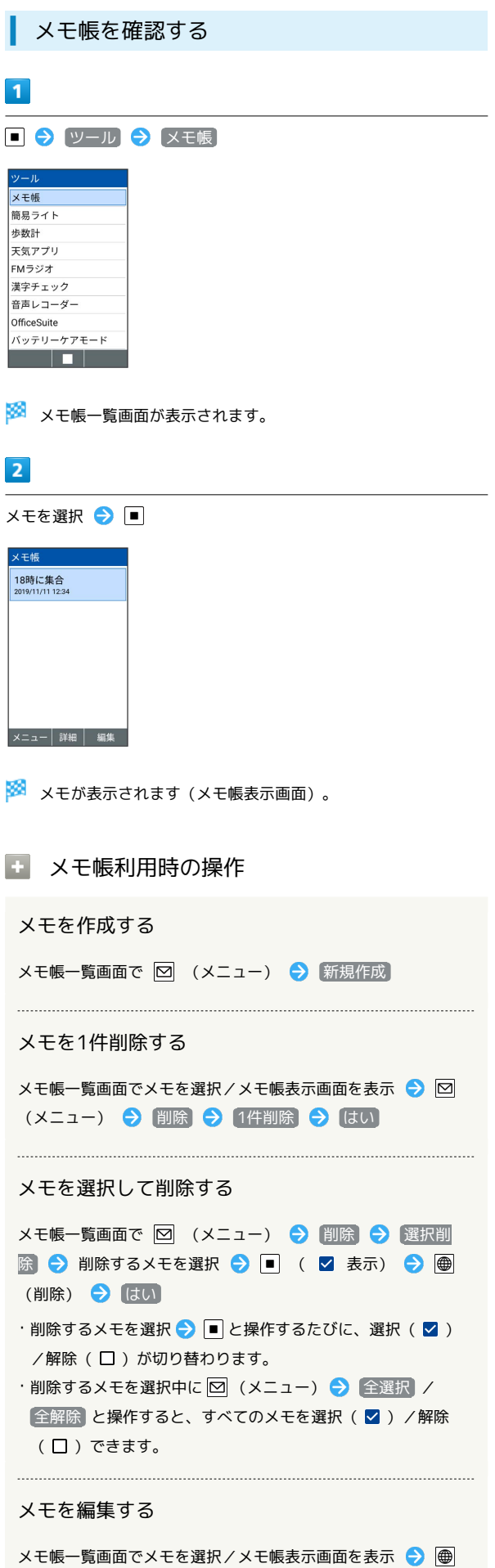

(編集) ● 内容を編集 ● ■

メモをメール添付/赤外線/Bluetooth®通信などで 送信する

メモ帳一覧画面でメモを選択/メモ帳表示画面を表示● 図 (メニュー) → (メール添付) / [赤外線送信] / Bluetooth送信 → 画面に従って操作

## メモ帳の情報を利用する

メモ帳表示画面で電話番号などの文字列を選択● ■● 面に従って操作

## メモを検索する

メモ帳一覧画面で 図 (メニュー) ● 検索 ● 検索する 文字列を検索欄に入力

・検索結果を選択 ● ■ と操作すると詳細を確認できます。